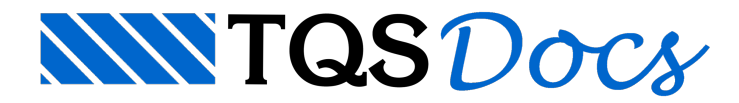

## 3D da Alvenaria Estrutural

## Dúvida enviada à Comunidade TQS

Pessoal, acabei de montar um prédio no Alvest, coloquei as lajes e tudo mais.

Quando solicitei ver o 3D, apareceu só as lajes ...????

O que tenho que fazer para aparecer tb as paredes????

Elas foram lançadas (primeira e segunda fiada).

Como o cliente quer dar uma olhada como ficou o 3D, estou perdida.

Alguem poderia me auxiliar??

## **Resposta**

Para visualizar o pavimento em 3D dentro do sistema Alvest, primeiramente precisa lançar todas as cercas de parede:

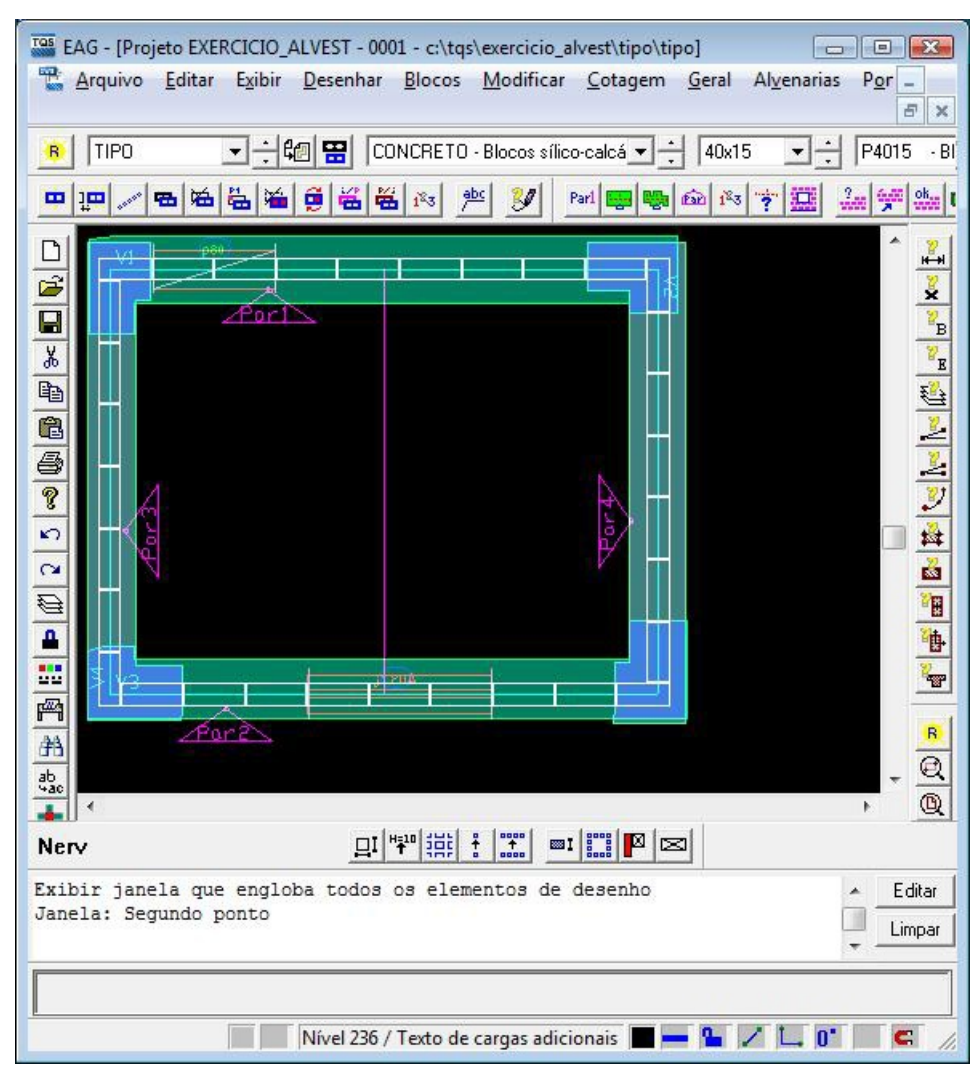

Depois de feito isso, você deve gerar os desenhos das elevações:

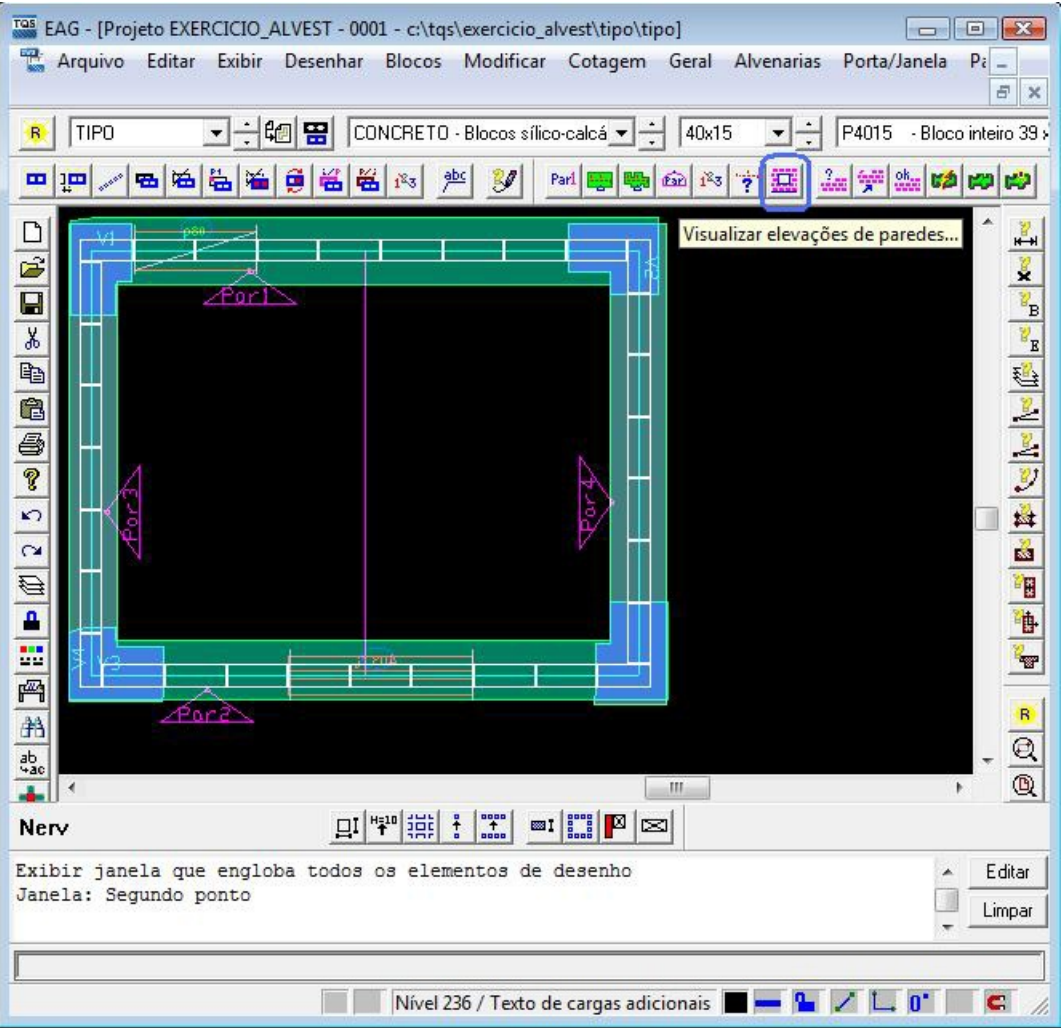

Com isso, conseguirá visualizar o 3D do pavimento, com as aberturas e lajes:

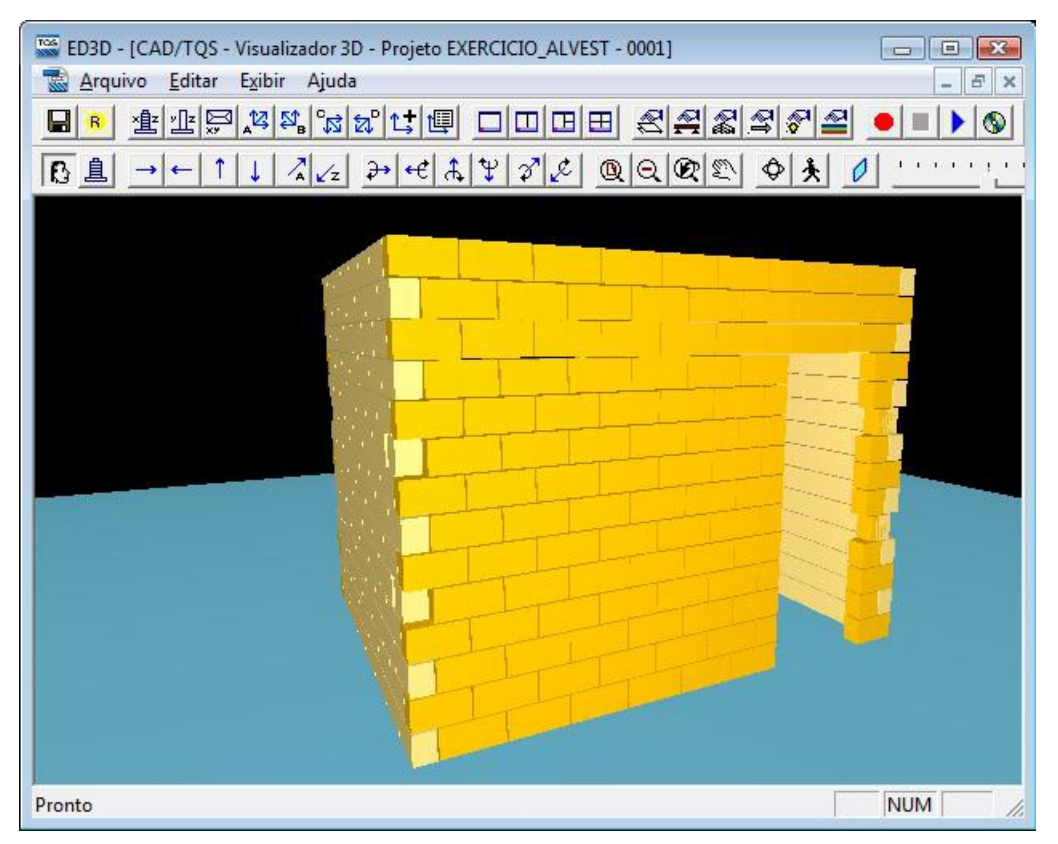

Caso queira visualizar todo o edifício, esse procedimento deve ser feito para todos os pavimentos, e quando acionar o Visualizador 3D, naárvore de edifício, deve estar em "Espacial":

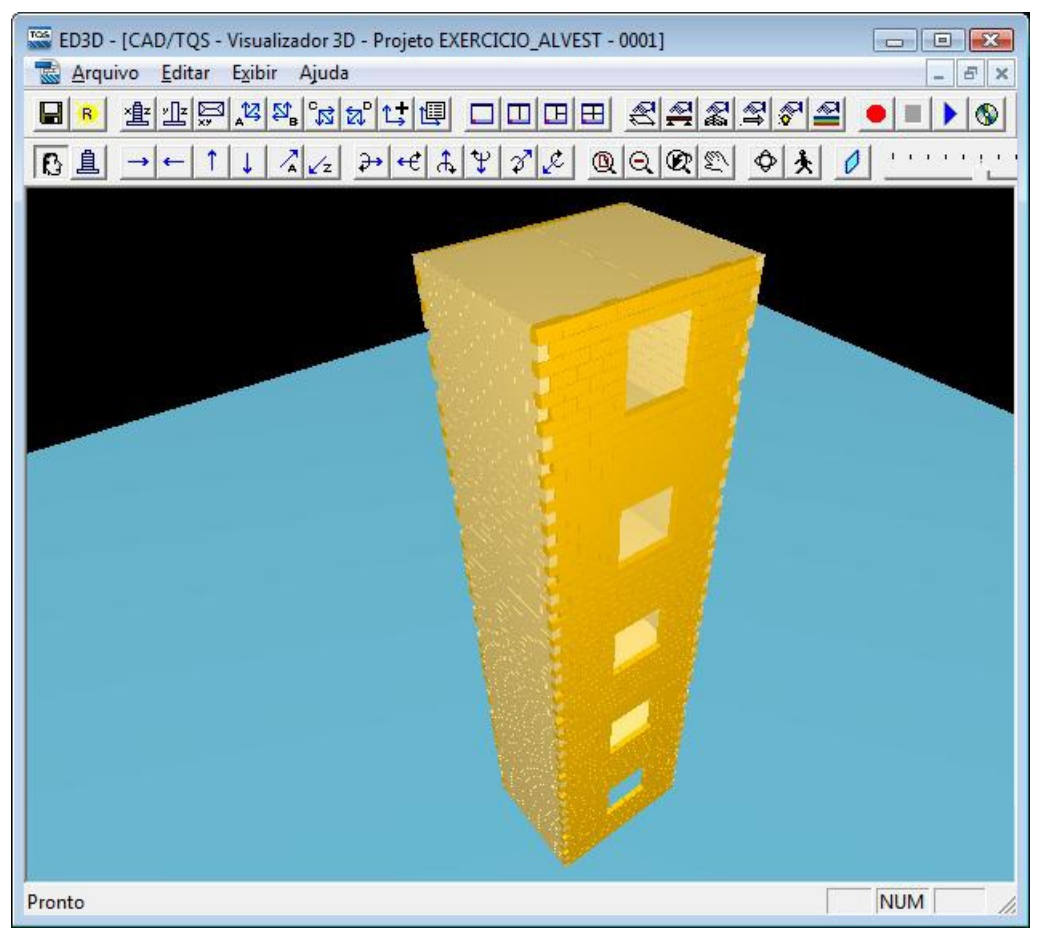

## Atenciosamente,

Lidiane Faccio